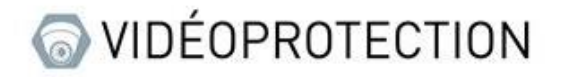

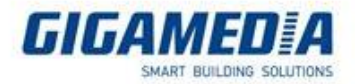

## **GIGAMEDIA**

## Erreur lors de la relecture (notification ou relecture) sur GGM VIEW

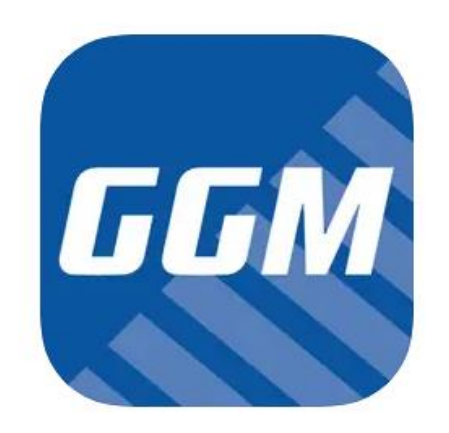

Ce problème arrive régulièrement lorsque votre enregistreur n'est pas à la même heure que le téléphone ou quand le même type d'enregistrement n'est pas activé (par exemple, avec la notification sur la détection de mouvement, si vous essayez de consulter l'enregistrement depuis les notifications, il vous affichera « aucun fichier trouvé »).

Pour remédier à ce problème, il vous faut depuis l'enregistreur vérifier les paramètres suivants :

1. Vérifier si l'heure est bien réglée.

Depuis le menu de configuration, vous devez accéder au paramètre système

Dans les paramètres généraux dans Date et Heure, vérifier que NTP est bien choisie et rentrée si nécessaire l'heure et la date actuelle.

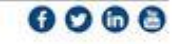

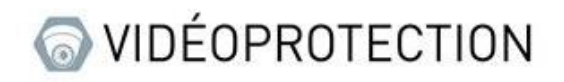

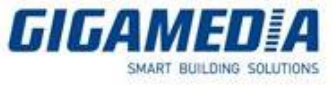

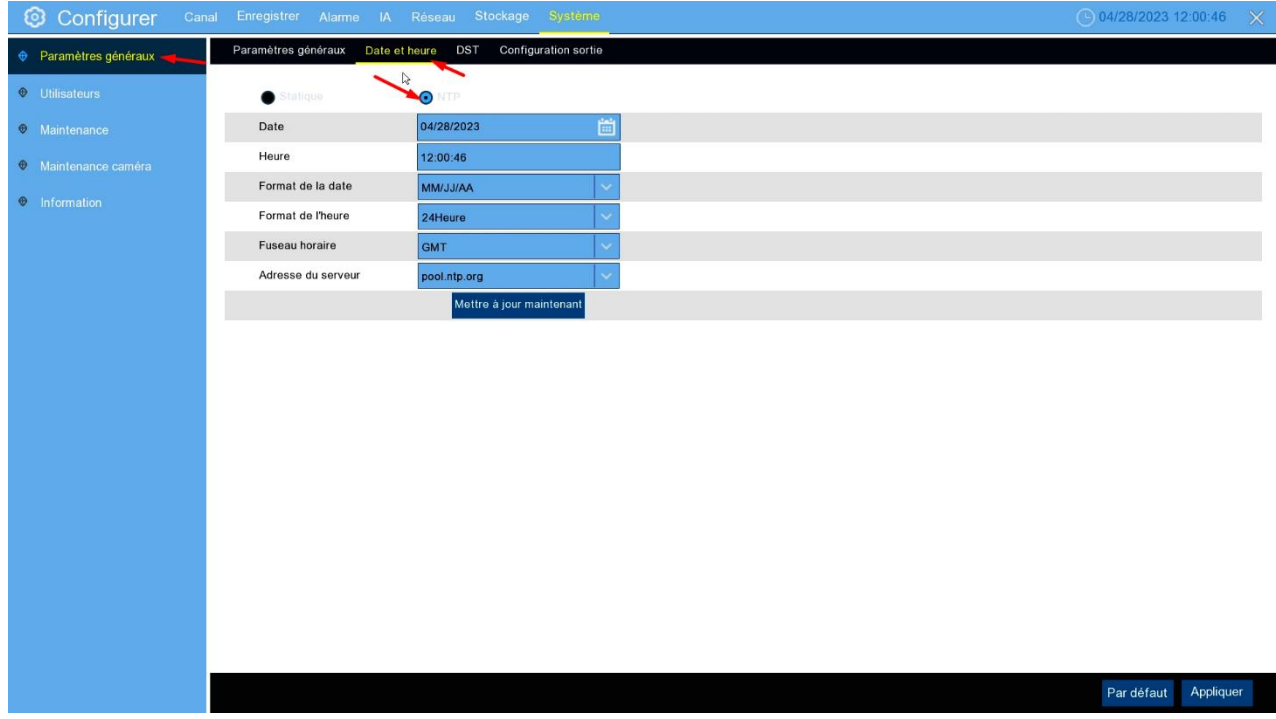

Attention toutefois, si la période horaire actuelle est en heure d'été, veuillez activer le DST (heure d'été hiver) afin d'éviter tout dérèglement durant un changement d'heure

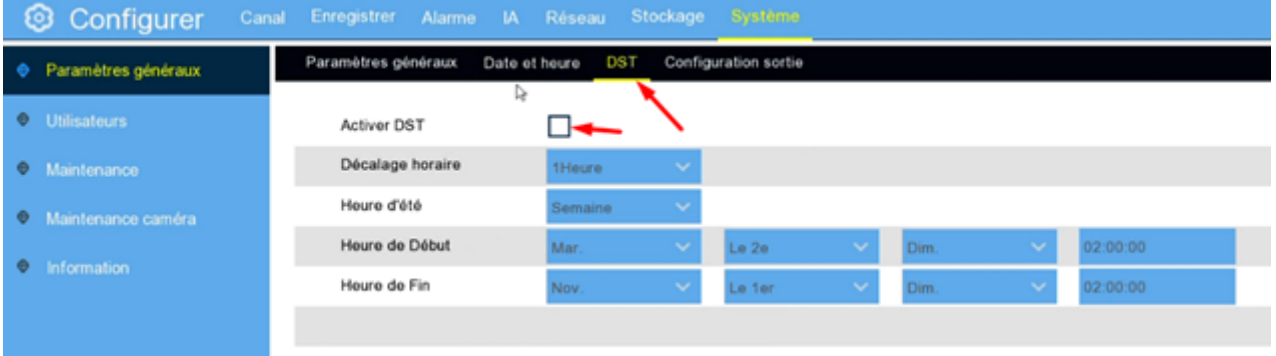

## 2. Vérifier si l'enregistrement du mouvement est bien activé

Pour cela, vous devez aller dans le menu enregistrer et dans l'onglet de planification d'enregistrement, vous y trouverez un tableau qui par défaut, c'est régler en Normal (enregistrement continu), veuillez cliquer sur mouvement et sélectionné les périodes qui vous intéressent (vous pouvez maintenir le clic et déplacer la souris pour sélectionner plusieurs case « click and drag ») une fois configurer, appuyer sur le bouton enregistrer et vous pouvez utiliser le bouton copier afin de transposer votre configuration sur les autres caméras

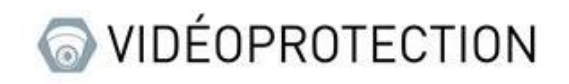

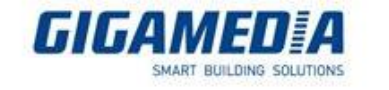

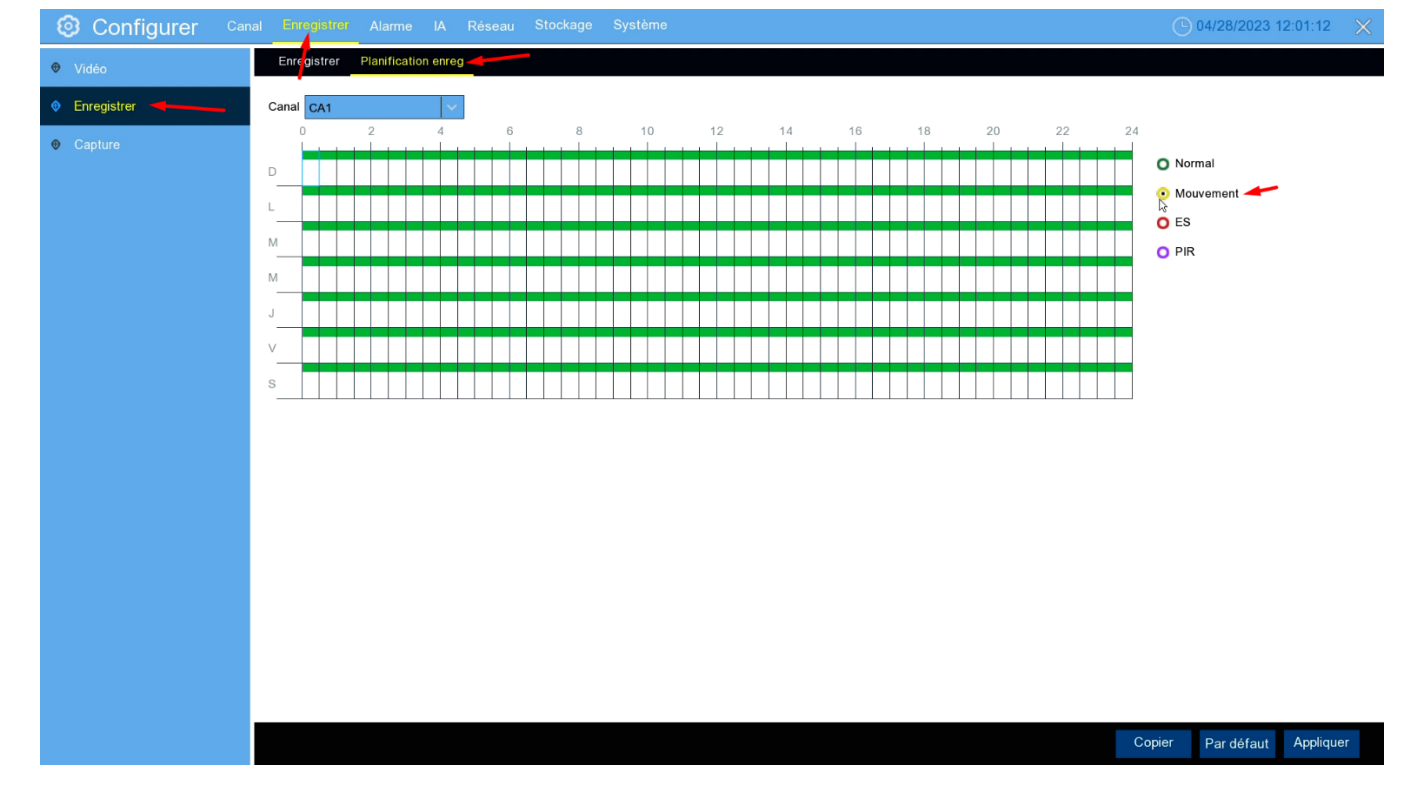

Ensuite, vous devez vous rendre dans le canal puis dans l'onglet mouvement pour vous assurer que la détection de mouvement soit bien activé sur vos caméras puis appliquer.

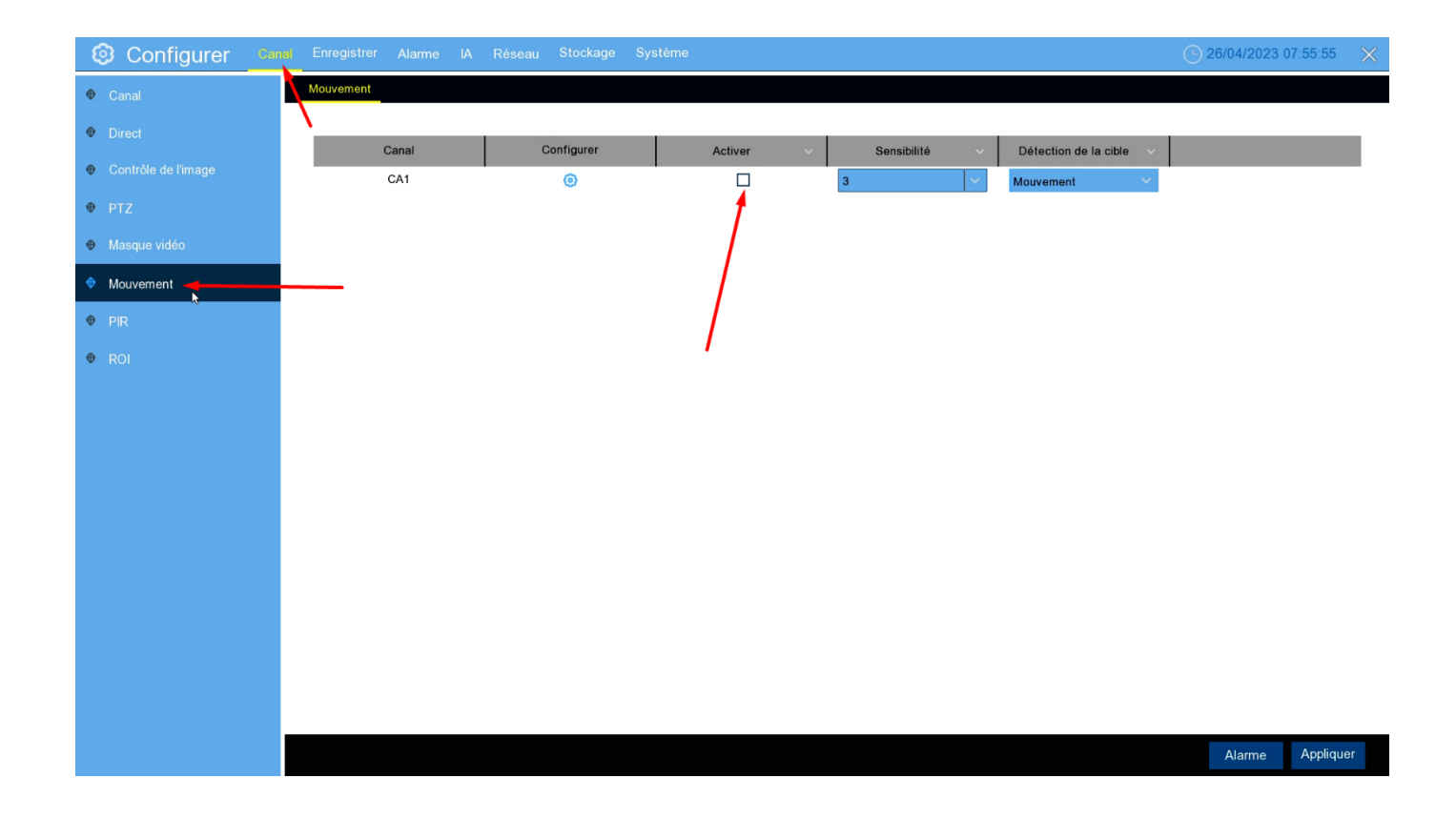

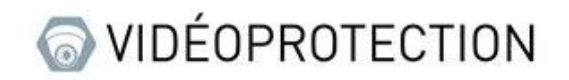

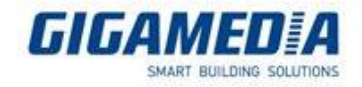

## 1. **Vérifier que l'alarme push est activé**

Pour ce faire, vous devez aller dans Alarme puis dans le calendrier d'alarme, vous devez ensuite sélectionner « Push » puis vérifier que le tableau est bien vert (signifiant qu'il est activé) vous appliquer si nécessaire puis copier la configuration sur les autres caméras

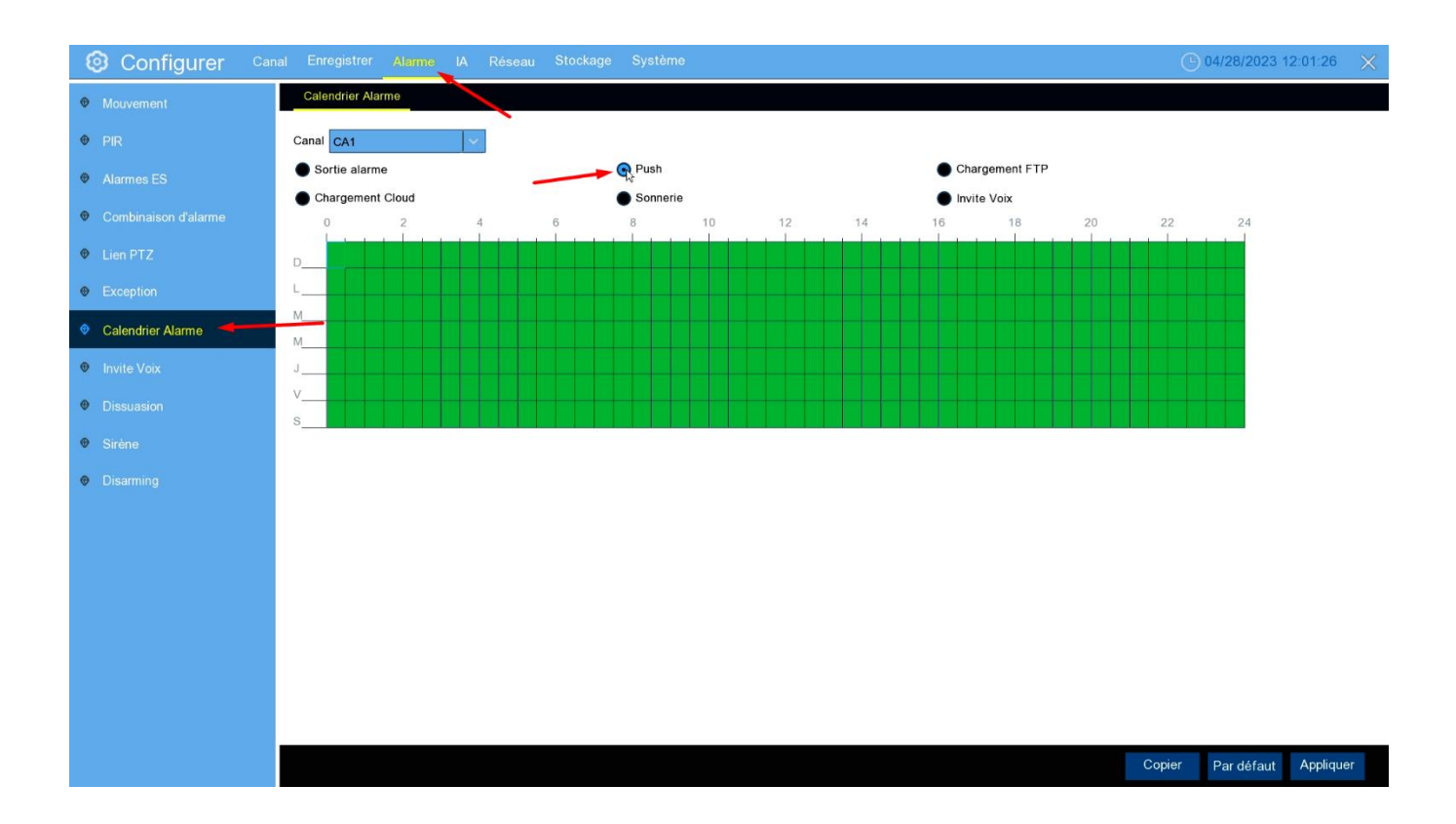

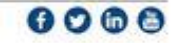